# **E**hipsmall

Chipsmall Limited consists of a professional team with an average of over 10 year of expertise in the distribution of electronic components. Based in Hongkong, we have already established firm and mutual-benefit business relationships with customers from,Europe,America and south Asia,supplying obsolete and hard-to-find components to meet their specific needs.

With the principle of "Quality Parts,Customers Priority,Honest Operation,and Considerate Service",our business mainly focus on the distribution of electronic components. Line cards we deal with include Microchip,ALPS,ROHM,Xilinx,Pulse,ON,Everlight and Freescale. Main products comprise IC,Modules,Potentiometer,IC Socket,Relay,Connector.Our parts cover such applications as commercial,industrial, and automotives areas.

We are looking forward to setting up business relationship with you and hope to provide you with the best service and solution. Let us make a better world for our industry!

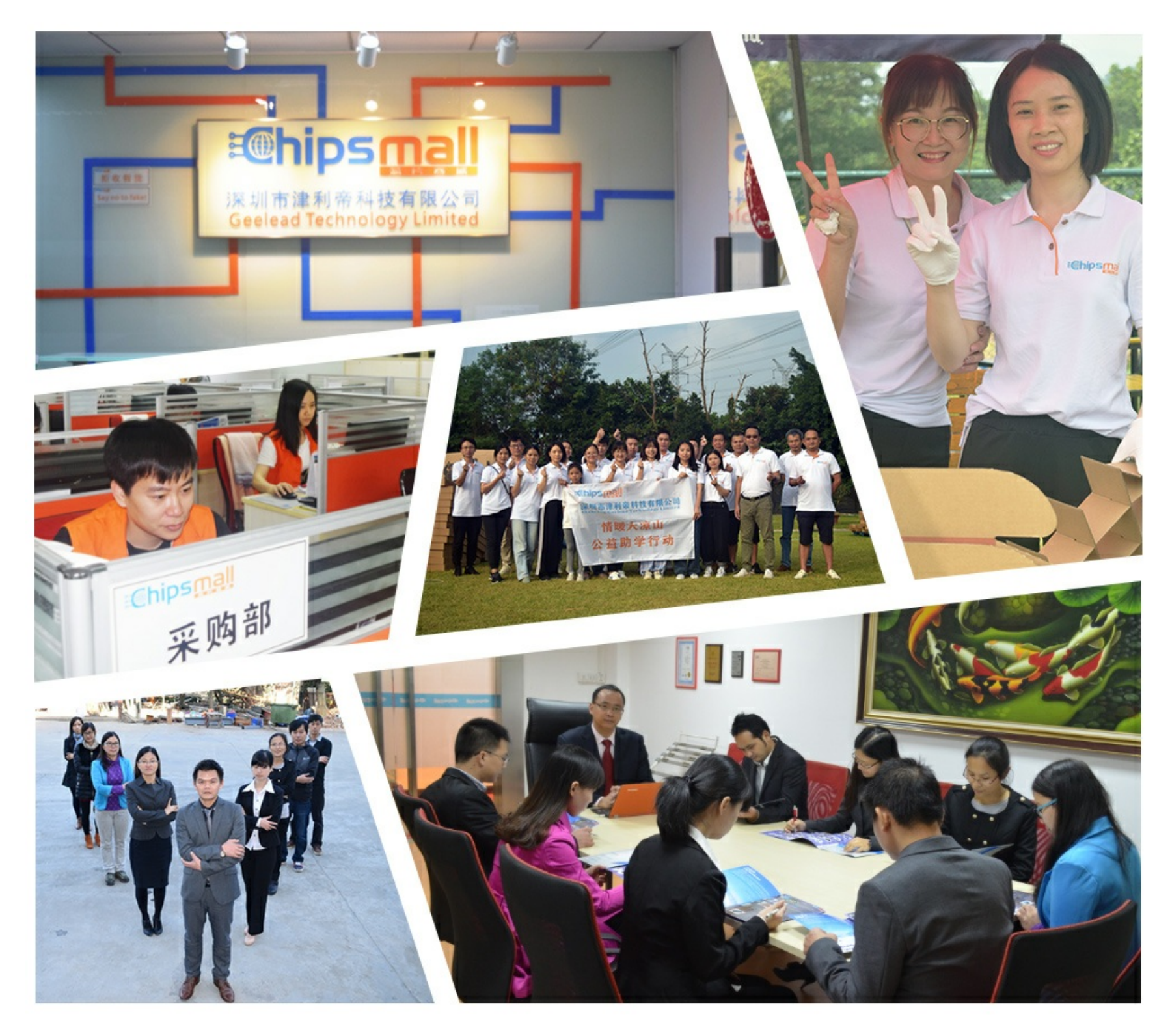

#### Contact us

Tel: +86-755-8981 8866 Fax: +86-755-8427 6832 Email & Skype: info@chipsmall.com Web: www.chipsmall.com Address: A1208, Overseas Decoration Building, #122 Zhenhua RD., Futian, Shenzhen, China

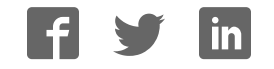

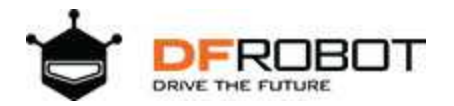

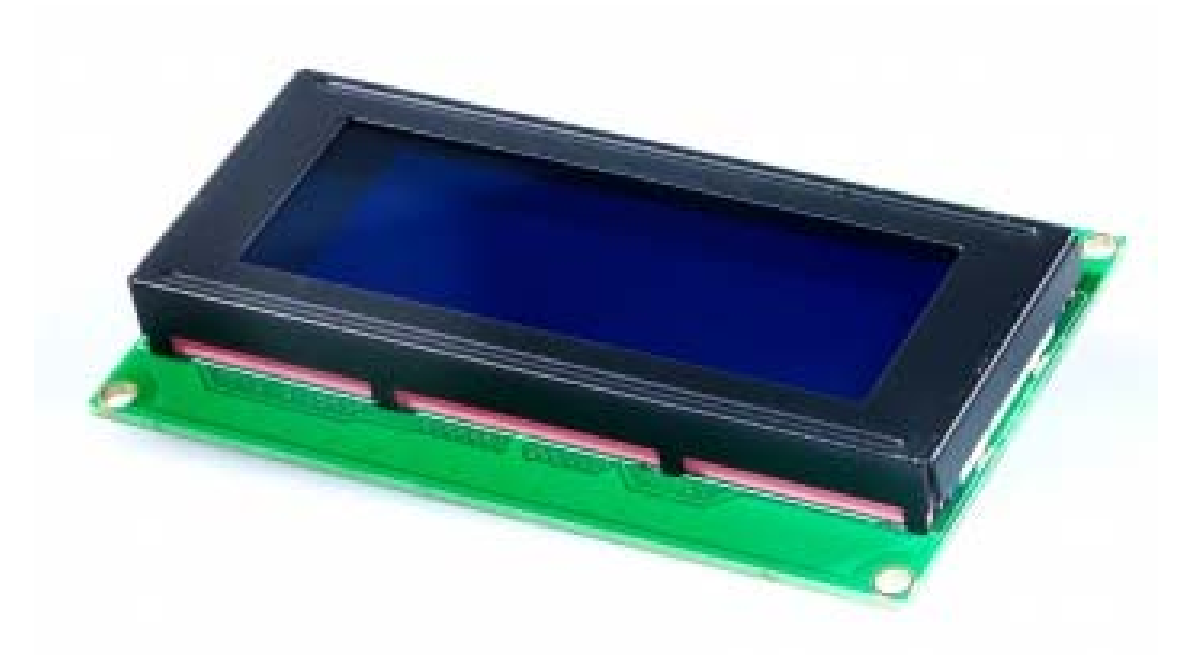

## I2C TWI LCD2004 Module (Arduino/Gadgeteer Compatible) (SKU:DFR0154)

#### **Introduction**

**I2C/TWI LCD2004 module** compatible with Gadgeteer is a cool lcd display with a high speed I2C serial bus from DFRobot. With the limited pin resources, your project may be out of resources using normal LCD shield. The LCD display is a 4x20 character STN white display with a blue LED backlight.

With this I2C interface LCD module, you only need 2 lines (I2C) to display the information.If you already have I2C devices in your project, this LCD module actually cost no more resources at all. Fantastic for Arduino based project.

This board is able to be powered by 5V or 3.3V which make it compatile with both Gadgeteer, Arduino DUE3.3V system and standard Arduino UNO/ Arduino Mega 5V system.

### **Specification**

- I2C Address: 0x20-0x27(0x20 default)
- Number of Characters: 20 characters x 4 Lines
- Blue LED backlight with white char color
- Adjustable contrast
- Supply voltage: 5V(via Pin) 3.3V(via IDC10)
- Interface: IIC/TWI x1,IDC10 x2
- View direction: Wide viewing angle
- Dot size: 0.55 x 0.55 mm
- $\bullet$  Dot pitch:  $0.60 \times 0.60$  mm
- Character size: 2.96 x 4.75 mm
- Character pitch: 3.55 x 5.35 mm
- Size: 98x60x24mm

#### **Contrast Adjust**

The contrast can be adjusted by the potential-meter displayed in the following picture.

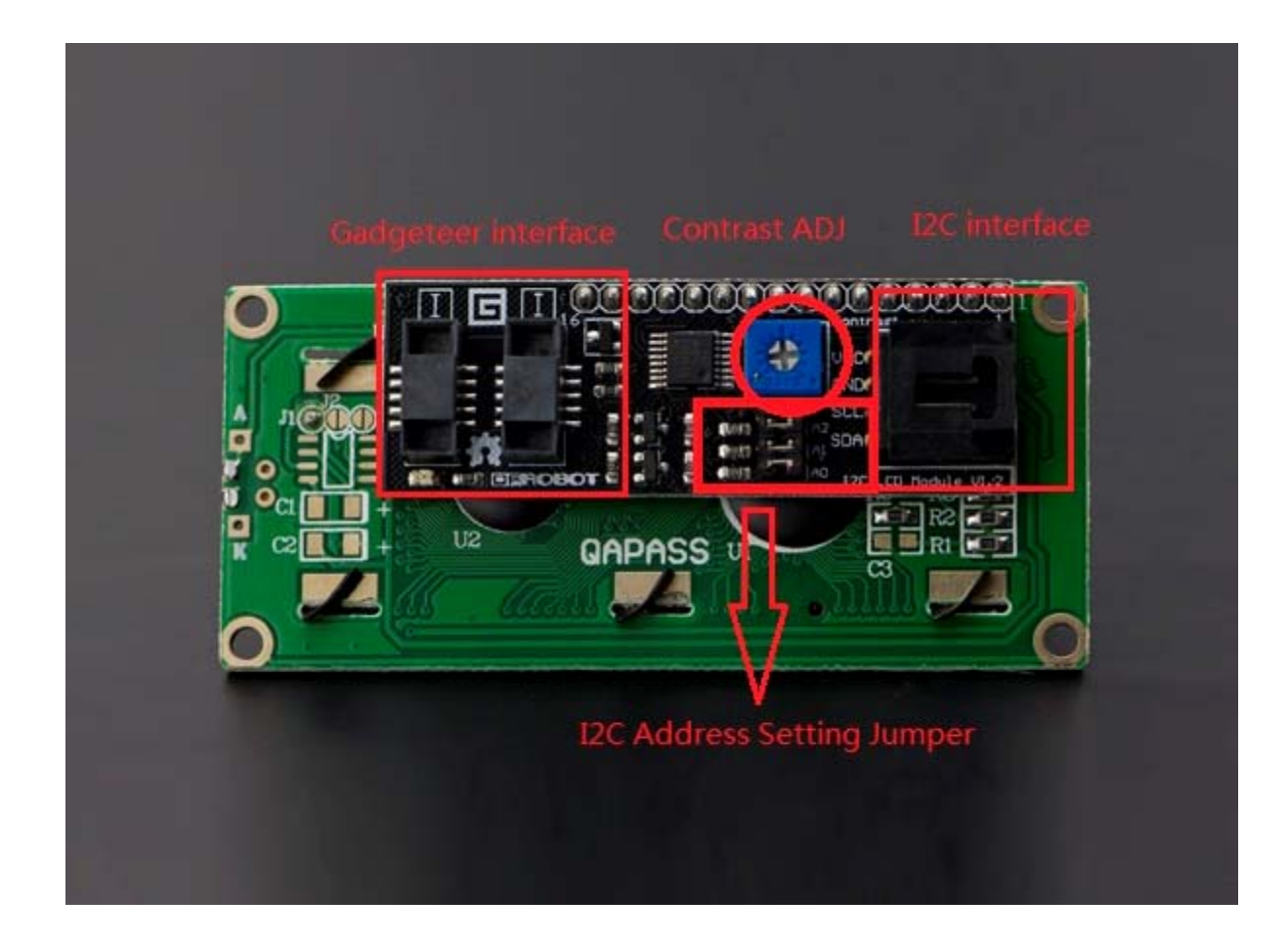

#### **I2C Address Setting**

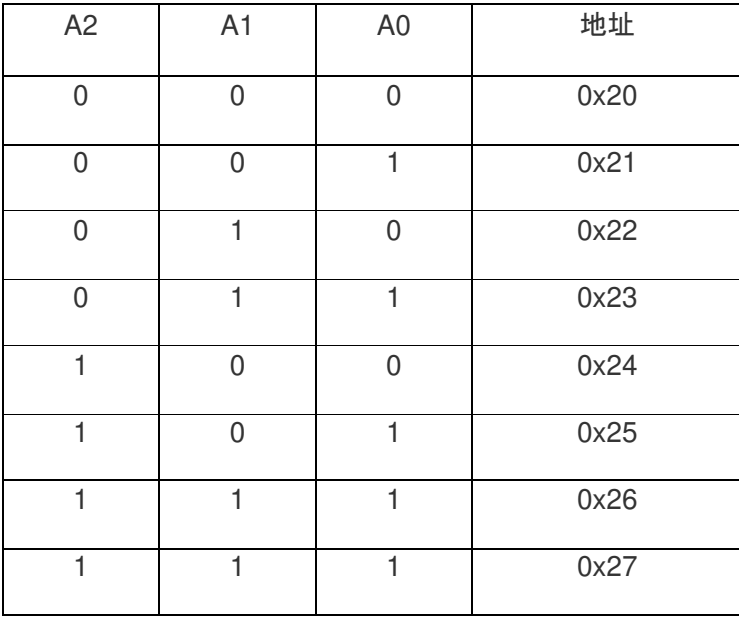

- **0: The Jumper Cap is connected**
- **1: The Jumper Cap is disconnected**

NOTE: The default address is 0x20. All the jumper caps will be connected from the factory.

#### **Connection Diagram**

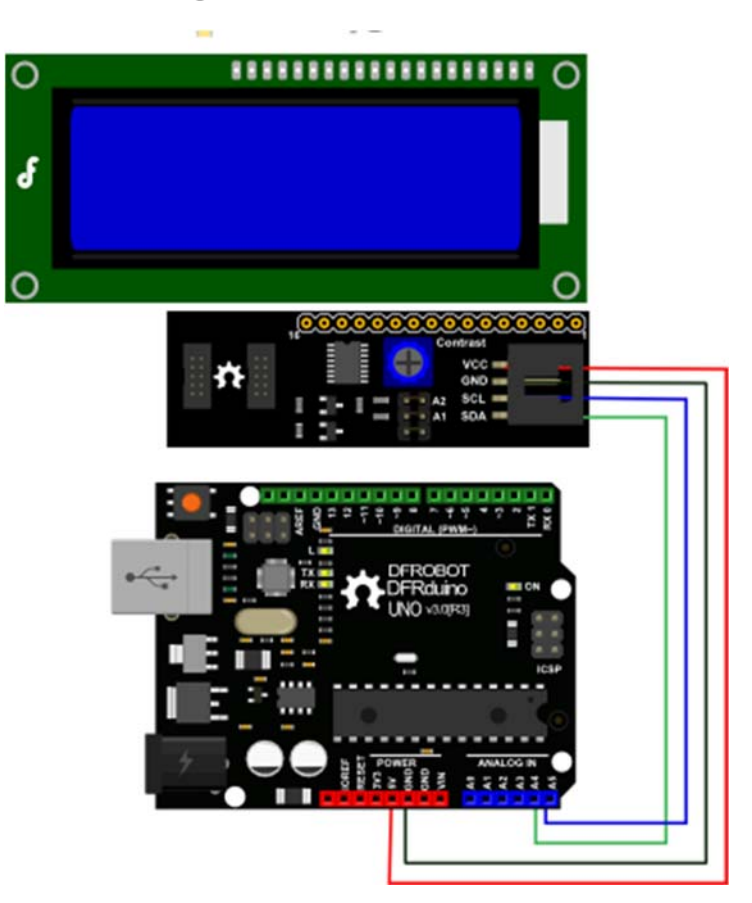

I2C LCD Connection Diagram

NOTE: V1.2 has a different power pinout from V1.1, please check the history v ersion for the old connection diagram.

Arduino UNO: connect SDA to pin A4 and SCL to pin A5 on your Arduino.

Arduino Leonardo: connect SDA to digital pin 2 and SCL to digital pin 3 on your Arduino.

#### **Library Support Functions**

- **LiquidCrystal\_I2C()** //set the LCD address for a 16 chars and 2 line display
- **init()** //Initialization for the LCD
- **clear()** //clear display, set cursor position to zero
- **home()** //set cursor position to zero
- **createChar()** //Fill the first 8 CGRAM locations with custom characters
- **setCursor()** //set the position of the cursor
- **cursor()** //Turns the underline cursor on
- **noCursor()** //Turns the underline cursor off
- **blink()** //Turn on the blinking cursor
- **noBlink()** //Turn off the blinking cursor
- **display()** //Turn the display on(quickly)
- **noDisplay()** //Turn the display 0ff(quickly)
- **backlight()** //Turn the backlight on
- **noBacklight()** //Turn the backlight off
- **scrollDisplayLeft()** //Make the display scroll left without changing the RAM
- **scrollDisplayRight()** //Make the display scroll right without changing the RAM
- **autoscroll()** //This will 'right justify' text from the cursor
- **noAutoscroll()** //This will 'left justify' text from the cursor
- **leftToRight()** //This is for text that flows Left to Right
- **rightToLeft()** //This is for text that flows Right to Left

#### **Sample code**

```
//Please download the Arduino library!
//The link:http://www.dfrobot.com/image/data/DFR0154/LiquidCrystal_I2Cv
1-1.rar
//DFRobot.com
//Compatible with the Arduino IDE 1.0
//Library version:1.1
#include <Wire.h>
#include <LiquidCrystal_I2C.h>
#if defined(ARDUINO) && ARDUINO >= 100
#define printByte(args) write(args);
#else
#define printByte(args) print(args,BYTE);
#endif
uint8_t bell[8] = \{0x4, 0xe, 0xe, 0xe, 0x1f, 0x0, 0x4\};
uint8_t note[8] = {0x2, 0x3, 0x2, 0xe, 0x1e, 0xc, 0x0};uint8_t clock[8] = \{0 \times 0, 0 \times e, 0 \times 15, 0 \times 17, 0 \times 11, 0 \times e, 0 \times 0\};
uint8_t heart [8] = \{0x0, 0xa, 0x1f, 0x1f, 0xe, 0x4, 0x0\};
uint8 t duck[8] = {0x0,0xc,0x1d,0xf,0xf,0x6,0x0};uint8_t check[8] = \{0x0, 0x1, 0x3, 0x16, 0x1c, 0x8, 0x0\};
```

```
uint8_t cross[8] = {0x0, 0x1b, 0xe, 0x4, 0xe, 0x1b, 0x0};uint8_t retarrow[8] = { 0x1, 0x1, 0x5, 0x9, 0x1f, 0x8, 0x4 };
LiquidCrystal_I2C lcd(0x20,20,4); // set the LCD address to 0x20 for a 
20 chars and 4 line display (All jumpers should be connected!)
void setup() 
{ 
// Serial.begin(57600);
  lcd.init(); // initialize the lcd 
   lcd.backlight(); 
   lcd.createChar(0, bell); 
   lcd.createChar(1, note); 
   lcd.createChar(2, clock); 
   lcd.createChar(3, heart); 
   lcd.createChar(4, duck); 
   lcd.createChar(5, check); 
   lcd.createChar(6, cross); 
   lcd.createChar(7, retarrow); 
   lcd.home(); 
   lcd.setCursor(0, 0); 
  for(int i = 0; i < 20; i++) lcd.printByte(6);
   lcd.setCursor(0, 1); 
   lcd.printByte(6); 
   lcd.print(" Hello world "); 
   lcd.printByte(6); 
   lcd.setCursor(0, 2); 
   lcd.printByte(6); 
   lcd.print(" i "); 
   lcd.printByte(3); 
   lcd.print(" arduinos! "); 
   lcd.printByte(6); 
   lcd.setCursor(0, 3);
```

```
for(int i = 0; i < 20; i++) lcd.printByte(6);
// lcd.clear();
} 
void loop() 
{ 
}
```
If you want to use the library's own sample code, pay attention to modify the initialization statement, need to change:

LiquidCrystal\_I2C lcd(0x27,16,2); // set the LCD address to 0x27 for a 16 chars and 2 line display

to:

LiquidCrystal\_I2C lcd(0x20,20,4); // set the LCD address to 0x20 for a 20 chars and 4 line display(All jumpers should be connected!)

Because the default initialization statement is for LCD1602!